### **EPM-07S DIGITAL POWERMETER**

EPM-07S is a 3-phase digital powermeter and energymeter which measures: -Phase-Neutral voltage (VL-N) -Active Power (W) -Active Energy (kWh) -Phase-Phase voltage (VL-L) - - Reactive Power (VAr) - Reactive Energy (kVArh) -Current  $(A)$ -Apparent Power (VA) -Coso

These values are displayed by using "SET" button ( (ser)) First 3 displays show L1. L2 and L3 phase values and the 4th display shows total value of each selected measured value (VL-N, VL-L, A, W, VAr, VA, kWh, kVArh or Coso), EPM-07S also measures Maximum Demand, Demand, maximum and minimum values of nower FPM-07S has MODBUS serial interface

### When:

p

 $\alpha$ 

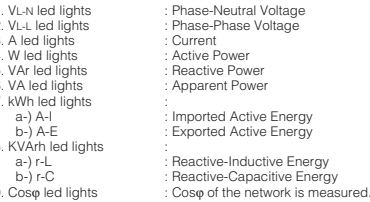

### **Operating Principle:**

EPM-07S displays the energy and power values by multiplying voltage and current ratios by values read from input. So, the displayed values are the real values of the evetam

Energy Pulse Outputs

EPM-07S has 2 Energy Pulse Outputs; Pul1, Pul2.

Pul 1 (Reactive Energy Pulse Output): A 400 msec. pulse output is given, if measured<br>energy meter value increases 1 KVArh. Pul 1 is used for Reactive Inductive energy

values.<br>Pul2 (Active Energy Pulse Output): A 400msec. pulse output is given, if measured<br>energy meter value increases 1KWh. Pul2 is used for both (Active Import) and (Active Export) energy values. Min. pulse period is 1.6 sec.

Demand and Maximum Demand

Demand is average of power for the demand time. Demand time can be changed

between 1-60 minutes. Maximum demand is the max. value of the average power values measured during demand time. If the new average value exceeds the maximum demand value, the

### new demand value is recorded as maximum demand.

### Watching of Min., Max. and Demand Values:

Min. and Max. values are defined for Active Power (W), reactive power (VAr) and apparent power (VA). Demand values are defined for total active power  $(\Sigma W)$ , total reactive power ( $\Sigma$ VAr) and total apparent power ( $\Sigma$ VA). When these power values are displayed. if "UP" button is pressed, maximum demand values for total active reactive / apparent power are displayed. If "DOWN" button is pressed demand values for total active / reactive / apparent power are displayed.

If measured instant value is smaller than min value which was stored before it is stored as new min. value. If measured instant value is greater than max. value which was stored before, it is stored as new max. value.

Demand value is the smallest value of the measured values in demand time. If the smallest value of the measured values (for example 15 minutes) in demand time is greater than the demand value which was stored before, it is stored as new demand value.

When one of defined parameters is displayed, if "UP/DOWN" button is pressed min., max or demand values are displayed. When an undefined parameter is displayed. if "UP/DOWN" button is pressed, instant value is continued to display For example when power factor is displayed, instant values are continued to display because min., max. and demand values are undefined for this parameter

### **FUNCTIONS OF BUTTONS**

- When W led lights, it shows max.power values which are measured  $\circ$ instantaneously and it shows total average demand values. Also it is used for moving upwards in the menu.
- When W led lights it shows min power values which are measured  $\left( \bigtriangledown \right)$ instantaneously and it shows total average demand values. Also it is used for moving downwards in the menu
- It is used for passing between parameters such as VL-N, VL-L, A, W, VAr,  $\binom{SET}{}$ VA, kWh, kVArh, coso. When it is pressed for 5 seconds, adjustment
	- mode is entered. In the adjustment mode it is used for saving parameters and moving to the sub menu.
- In the adjustment mode, it is used for entering to the upper menu or  $\overline{\text{fesc}}$ it is used to quit from the adjustment mode without saving the values.

### Current Transformer Ratio Setun

LE Eri

Example:

 $(s_{ET})$ 

 $(s<sub>ET</sub>)$ 

 $(ser)$ 

 $(sE)$ 

 $(s_{ET})$ 

 $(\epsilon$ sc

 $(ser)$ 

 $\overline{1}$ 

 $\circledast$ 

 $\widehat{\mathbf{C}}$ 

 $\hat{\mathbf{C}}$  $\circledast$ 

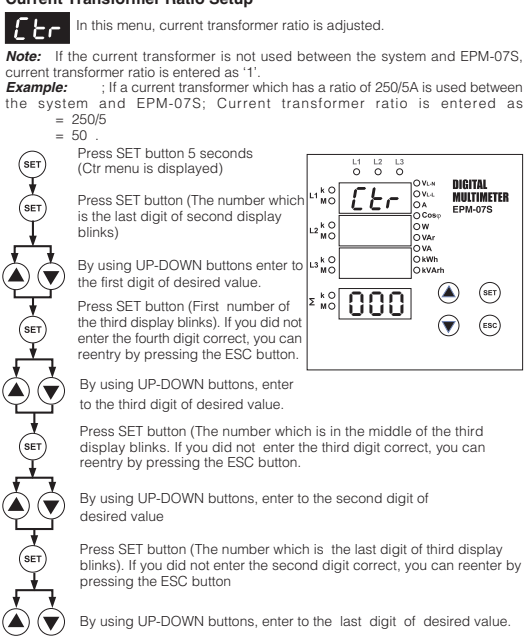

vet. For activating the new data, please follow the below steps)

Press ESC button one by one until (SAU SEt yES) appears at the display.

Press SET button when (SAU SEt yES) appears at the display. When SAU SEt yES appears at the display, If you push ESC button or  $(s$ ET) choose "no" option instead of "yES" option by using UP-DOWN buttons, new data will be cancelled and previous value will be activated.

### **Voltage Transformer Ratio Setup**

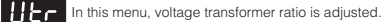

Note: If the voltage transformer is not used between the system and EPM-07S, voltage transformer ratio is entered as '1'.

; If a voltage transformer which has a ratio of 34.5KV/100V is used Example: between the system and EPM-07S: Voltage transformer ratio is entered as  $= 34500/100$ 

 $= 345$ 

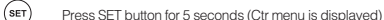

 $\circledast$ G By using UP-DOWN buttons, find the Utr menu.

> Press SET button (The number which is the last digit of second display blinks)

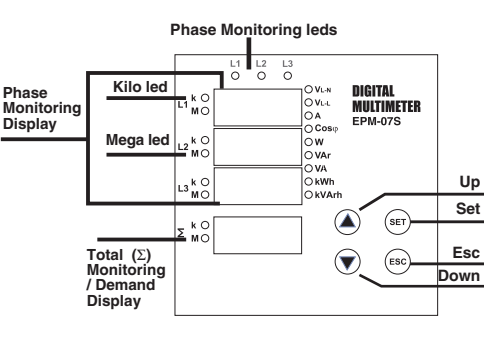

 $(s_{ET})$  $\left(\bigtriangledown\right)$  $\left( \blacktriangle \right)$ 

blinks). If you did not enter the second digit correct, you can reenter by

 $\left( \triangle\right)$   $\left( \blacktriangledown\right)$ By using UP-DOWN buttons, enter to the last digit of desired value.

Press set button Ctr is displayed. (Data is entered but is not activated

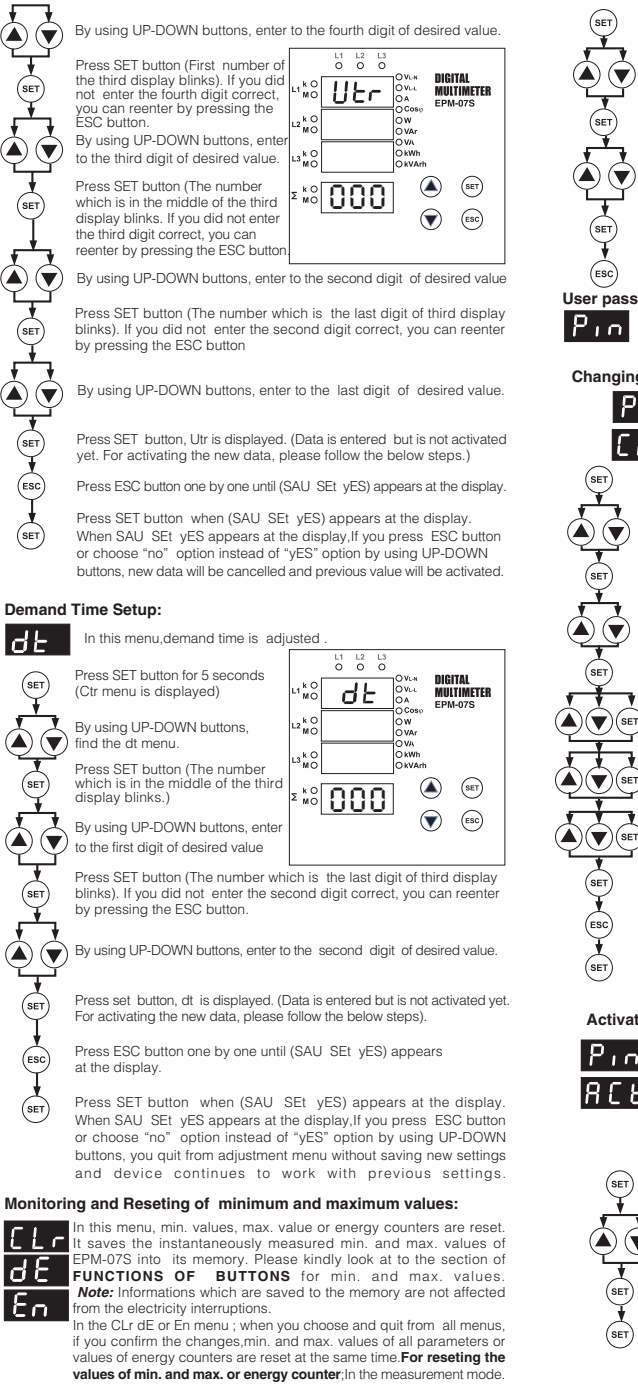

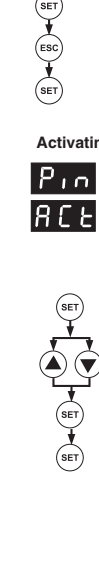

 $\overline{\phantom{a}}$ 

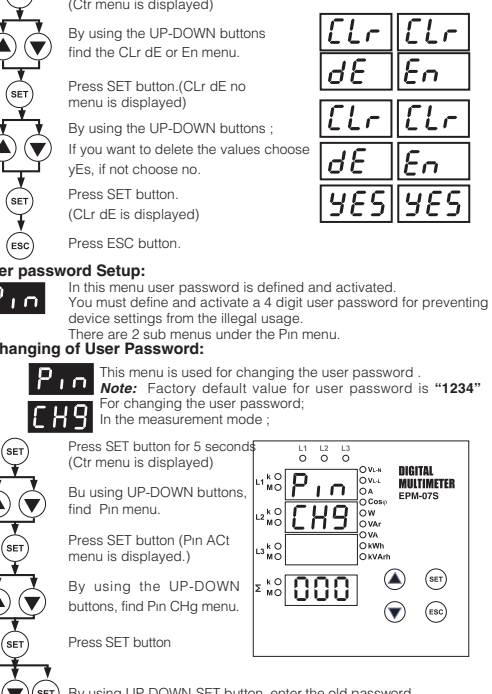

Press SET button for 5 seconds

By using UP-DOWN-SET button, enter the new password

By using UP-DOWN-SET button, reenter the new password. Press SET button, Pin CHg is displayed. (Data is entered but is

not activated yet. For activating the new data, please follow the below steps).

Press ESC button one by one until (SAU SEt yES) appears at the display

Press SET button when (SAU SEt yES) appears at the display.<br>When SAU SEt yES appears at the display, If you push ESC button or choose "no" option instead of "yES" option by using UP-DOWN buttons, you guit from adjustment menu without saving new settings and device continues to work with previous settings.

### ng the user password:

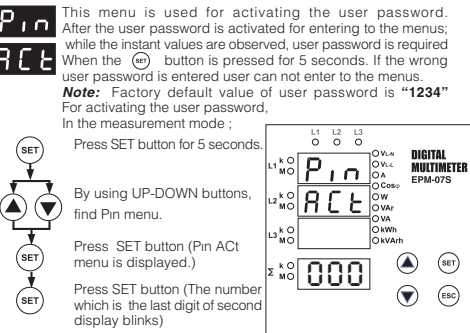

# **DIGITAL POWERMETER EPM-07S**

## **EPM-07S PC CONNECTION**

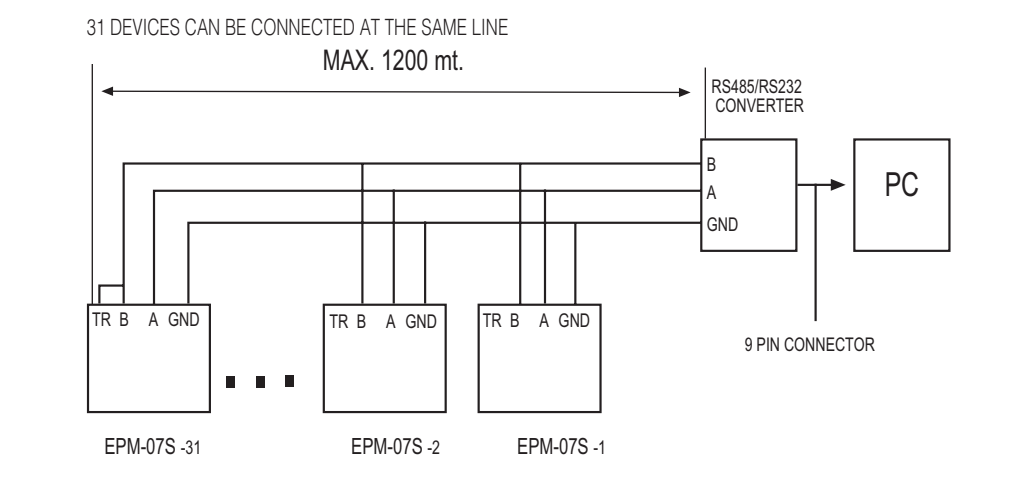

# UP TO 247 DEVICES CAN BE CONNECTED AT THE SAME LINE BY USING REPEATER.

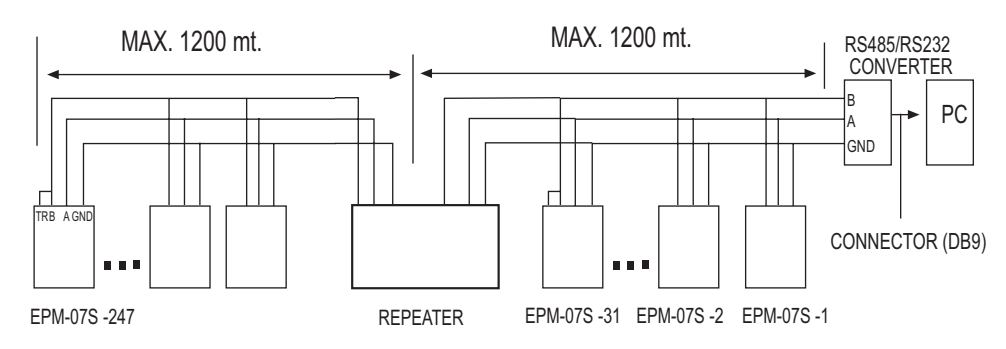

### PR 19 Box Connection Diagram

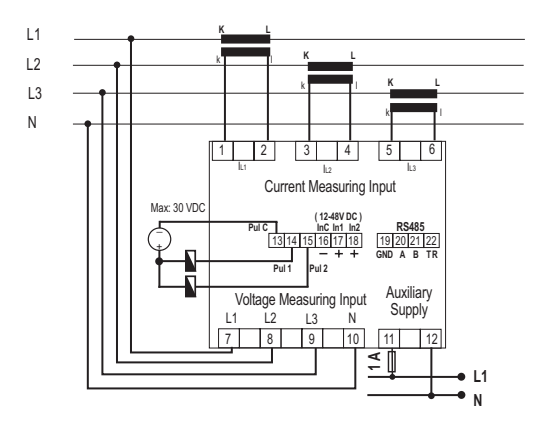

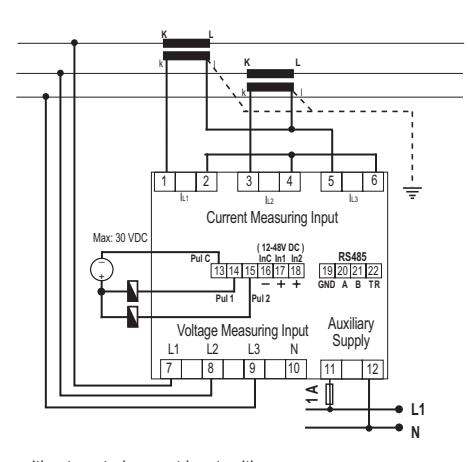

3 Phase neutral

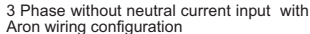

 $\boxed{1}$   $\boxed{2}$ 

 $11$  $|2$  $\vert$  3  $N$   $5$  6

**RS48** 

19 20 21 22

Auxiliary

Supply

 $11$  $12$   $\equiv$ 

 $3 \mid 4 \mid$ 

Current Measuring Input

 $131415161718$ 

Pul<sub>2</sub>

Voltage Measuring Input

7 8 9 10

Pul<sup>-</sup>

 $(12-48V)$ DC

 $\mathbf{R}$ 

 $L<sub>2</sub>$ 

 $\overline{13}$ 

 $\overline{11}$ 

 $L2$ 

 $L3$ 

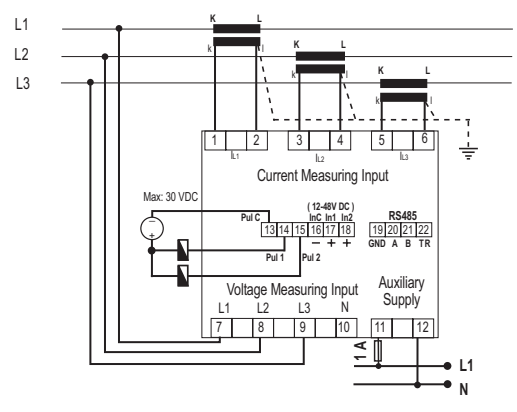

3 Phase without neutra

3 Phase without neutral current input with Aron wiring configuration

Max: 30 VDC

# **DIGITAL POWERMETER EPM-07S**

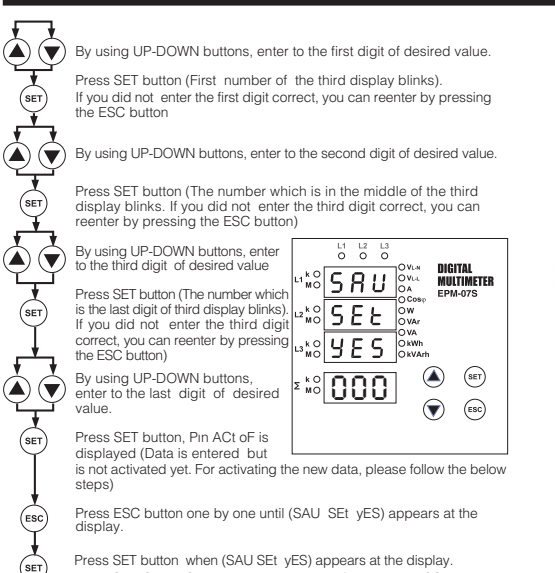

 $(SET)$ When SAU SEt yES appears at the display, if you press ESC button or choose "no" option instead of "yES" option by using UP-DOWN buttons, new data will be cancelled and previous value will be activated.

**Serial Communication** 

 $\sqrt{\text{set}}$ 

Œ,

 $\left(\overline{\text{esc}}\right)$ 

EPM-07S has MODBUS RTU communication protocol which is optical isolated. All<br>measured parameters can be saved to the computer. Transformer ratios and communication parameters can be set. Saved demand and energy values can be rocot

# **Parameter Settings<br>Device Address Setting**

Press SET button for 5 seconds

By using UP-DOWN buttons, find  $Rdr$  menu. ☞

Press SET button again.  $(s_{ET})$ 

By using UP-DOWN buttons adjust the desired value  $\widehat{\mathbf{v}}$ 

Press SET button for saving the new value.

Press ESC button one by one until (SAU SEt yES) appears **CO** 

- Press SET button when (SAU SEt yES) appears at  $005$  $(sE)$ the display. When SAU SEt yES appears at the display. If you press FSC button or choose "no" option instead of "yES" option by using UP-DOWN buttons, you quit from
- adjustment menu without saving new settings and device continues to work with previous settings **Baud Rate Setting**

Baud Rate can be set as a value of 1200,2400,4800,9600,19200, 38400 bps

 $(ser)$ Press SET button for 5 sec.

 $\left( \blacksquare \right) \left( \blacktriangleright \right)$ By using UP-DOWN buttons, find bRU menu

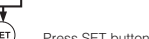

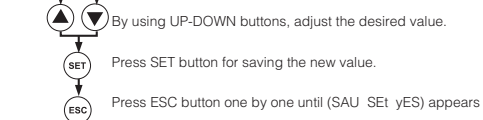

Press SET button when (SAU SEt yES) appears at the display. When SAU SEt yES appears at the display if you press ESC button<br>or choose "no" option instead of "vES" option by using UP-DOWN  $\binom{SET}{A}$ buttons, you quit from adjustment menu without saving new settings<br>and device continues to work with previous settings.

**ESC** 

 $PBr$ 

loddi

no.

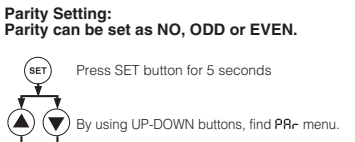

 $(sE)$ Press SFT button again

 $\left( \bigtriangledown \right)$  $\circledast$ By using UP-DOWN buttons adjust the desired value

 $\binom{SET}{E}$ Press SET button for saving the new value.

Press ESC button one by one until (SAU SEt yES) appears

Press SFT button, when (SAU, SFt, vFS) appears at the display. When SAU SEt yES appears at the display. When SAU SEt yES appears at the display, if you press ESC button  $\sqrt{\text{set}}$ or choose "no" option instead of "yES" option by using UP-DOWN<br>buttons, you quit from adjustment menu without saving new settings. and device continues to work with previous settings

IMPORTANT NOTE : In order communicate with ENTES MPR-SWsoftware<br>baudrate value must be set as 38400 bps and parity must be selected as "no"

### **MODBUS RTU PROTOCOL**

(Esc

Standart MODBUS RTU message is shown below

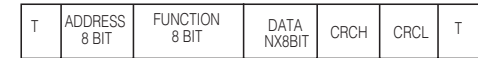

The T times corresponds to a time in which data must not be exchanged on the From the behavior that the connected devices to recognize the end of one<br>communication bus to allow the connected devices to recognize the end of one<br>assesses and the beginning of another. This time must be at least 3.5 ch device. The data field contains data sent to the slave by master or data sent to master by slave

CRC is a error check method by using MODBUS RTU protocol and consists of

### Available Modbus Function

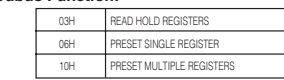

Read Hold (03) function is used for reading measured values and transformers ratio.<br>Registers can be read are between 0-49. For example to read phase1 voltage:

01.03.00.00.00.01.84.0A

01 Device adres 03 Function 00 MSB adres 00 LSB adres 00 Register number MSB 01 Register number LSB 84 CRC MSR 04 CRC LSE Preset Single Register (06) function is used to set transformer ratio or for clearing one of min., max., Demand values.

Current transformers ratio can be set 1-2000, voltage transformer ratio can be set 1-2000 min., Max. and Demand values can be only clear. If sent value is outside of this range device responds with an error message.

Press SET button again

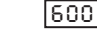

**ESC** 

 $\overline{R}$ dr

**ESC** 

**БRU** 

9

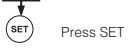

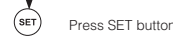

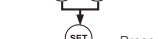

 $(s_{ET})$ 

Setting CT to 100; Setting CT to 100, Ut to 20,0; 01 06 00 42 00 64 D8 35 01 10 00 41 00 02 04 00 C8 00 64 84 8F 01 Device Address 01 Device Address 10 Eunction 06 Function<br>06 Function<br>00 MSB adres 00 MSB adres 41 LSB adres 42 LSB adres 00 Register number MSB 00 Data MSB 02 Register number LSB 64 Data LSB<br>D8 CRC MSB 04 Byte count 00 Data MSB 35 CRC LSR C8 Data LSB 00 Data MSB 64 Data LSB 84 CRC MSB 8F CRC LSB

Preset Multiple Register(10H) is used to set more then one register at same time

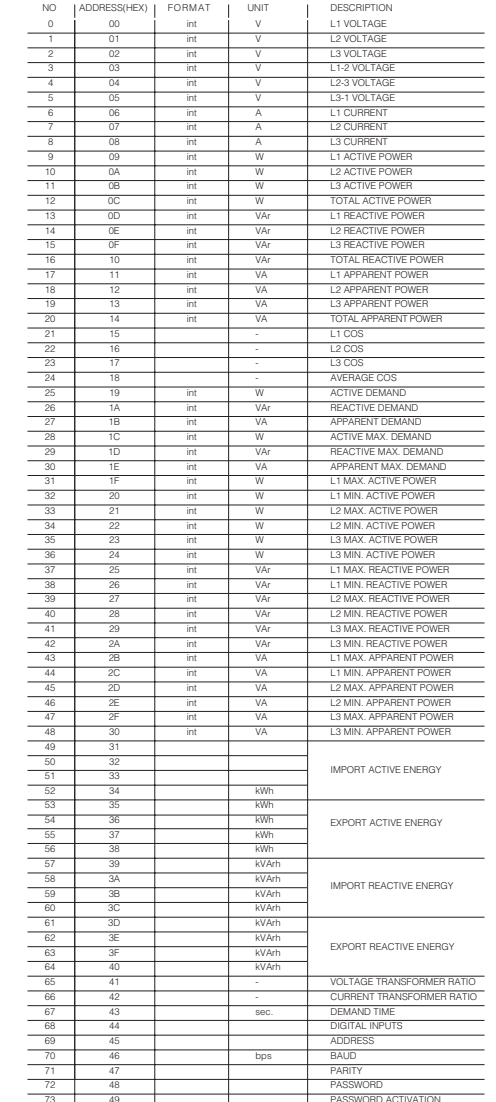

The Parameters are sent in 16bit Hexadecimal format. For Example, 230V Ine Parameters are sent in its official communication of variable considerable voltage will be sent as 00E6H. Cose values shall be divided to 100. 0.98 Cose will be sent as 0062H. While Cose is a negative value the MSB bit Specifications for data cable - 24 AWG or thicker

- Less than 100 ohm/ km

- Loss than 100 binn, it...<br>- Nominal characteristic impedance at 100 kHz of 100 ohms - Less than 60 pF/m mutual capacitance (between two wires in a pair) - Less than 120 pF/m mutual pair capacitance (the capacitance between one wire and all others connected to earth). - Twisted Pair

### **ERROR CODES**

Slave device (EPM-07S) sends error message when receive any missing query. Frror codes are given below

01 ILLEGAL FUNCTION : If any message except given above is used, then 01 error messages will he sent

02 ILLEGAL DATA ADDRESS : EPM-07S uses registers between 0 and 57. If any message is been sent out of this range then 02 error message will be sent.

03 ILLEGAL DATA VALUE : If any different value is been set for dedicated Transformer values and nonzero for demand value, then error message 03 will be sent.

### **MPR-SW serial Interface Software**

MPR-SW Software is designed for use with EPM-07S device and analyze its measurement values. MPR-SW is able to view realtime measurements and parameters<br>on a PC screen. The software records all parameters and values into a database for future graphical analysis. The Graphical Analysis is designed flexible for view past records in hour, day and month periods. Inductive/Reactive and Capacitive/Reactive values can be viewed on the main window. Energy reports can also be viewed between specific dates.

You may change setup parameters using the MPR-SW Software: Set Transformer ratios, Reset Energy and Demand values and change the device address up to 247<br>MPR-SW can communicate with multiple (max. 247) EPM-07S devices

**MPR-SW Software Setup**<br>Insert the Setup CD into the CD-ROM drive.<br>Browse, the CD, by double clicking "My Computer" and "CD-Rom" icons.<br>Showse, the CD, by double district in ison of use the "START" menu button and Run "Setup EXE by double clicking its icon or use the "START" menu button and choose "Run". Write "d:\setup.exe" into the text box opened below.The setup program will install

the software to your computer.

### Run The MPR-SW Program :

 $\overline{A}$ 

The setup software will install the MPR-SW-1/SW-2 Software under C:\Program files\Entes directory. You may browse and run it

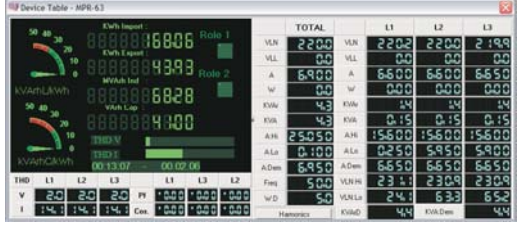

Clicking the "START" button on the main window, starts the real time analysis of EPM-07S device values. "SETTINGS" button is for setting up communication<br>parameters (Adress, Parity, Baud Rate) between the PC and EPM-07S device. Both side parameters should be the same for correct data transmission. There are "CLEAR<br>ENERGY" and "CLEAR DEMAND" buttons for resetting those values. Transformer ratio is able to setup with the "TRANS.RATIOS" button on the main menu

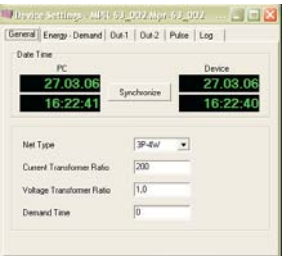

# **DIGITAL POWERMETER EPM-07S**

### **Graphic Button and Statistics:**

The Graphic menu, shows records and values for past 1 year period on a graphical interface. Users are able to choose the statistics period, hourly, daily and monthly from the window shown below.

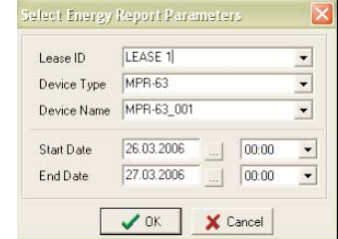

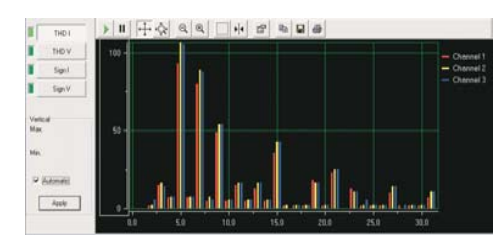

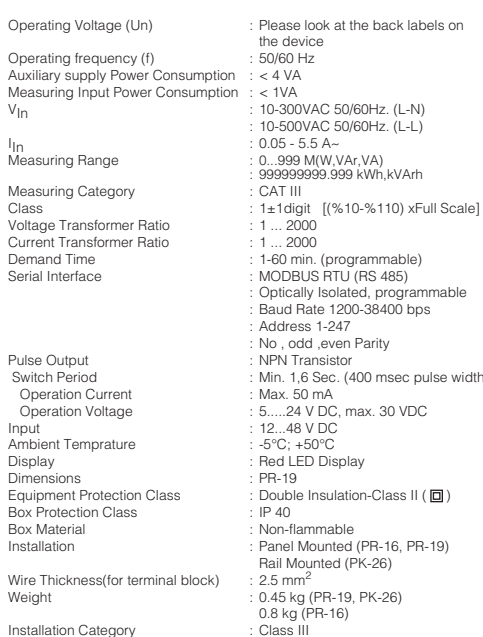

### **IMPORTANT NOTICE:**

Please use the software's own EXIT buttons while quitting the menu or the Main Window

## PRECAUTIONS FOR INSTALLATION AND SAFE USE

Failure to follow those instructions will result in death or serious injury. - Disconnect all power before working on equipment.. - When the device is connected to the network, do not remove the front

nanel

- Do not try to clean the device with solvent or the like. Only clean with dry cloth.

- Verify correct terminal connections when wiring.

- Electrical equipment should be serviced only by your component seller

- No responsibility is assured by manufacturer or any of its subsidiaries for any consequences arising out of the use of this material

- Only for rack panel mounting

# The area Measurements on The Control Panel

**TECHNICAL DATA** 

 $One$ 

Ope

Aux

 $V_{\text{In}}$ 

Mea

Mea

Equi

**Boy** 

Box

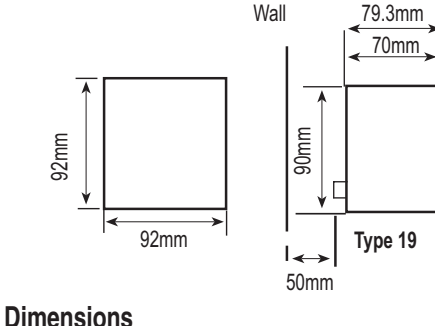

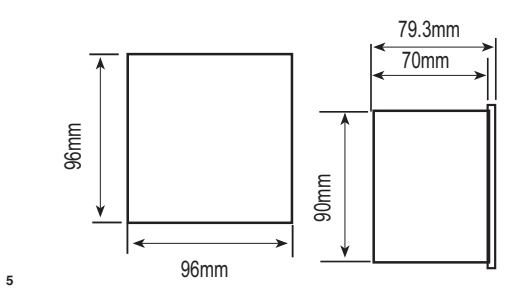